# **SUPREME COURT OF INDIA**

F.No. 9/SG/2015 Dated : April 20, 2015

# CIRCULAR

In order to overcome the difficulties being faced by the members of the Bar and the other visitors to the Supreme Court in having internet connectivity in the Supreme Court, as per directions, the matter was taken up with various service providers, including M/s Firefly Networks Limited, for providing wi-fi services.

It is hereby informed that a provision for wi-fi access for the members of the Bar and also for the visitors to the Supreme Court has been made in the Supreme Court and the said 24X7 service will be provided by M/s Firefly Networks Limited w.e.f. 20<sup>th</sup> April, 2015, 9.30 A.M. So far as charges payable towards the use of wi-fi services are concerned, the information will be provided by the said Service Provider online while accessing the wi-fi services in SC wi-fi zone.

> [V.S.R. Avadhani] **Secretary General**

# Copy for information to:

- 1. The Secretary, Supreme Court Bar Association
- 2. The Secretary, Supreme Court Advocates-on-Record Bar Association
- 3. The Secretary, Women Lawyers' Association
- 4. The Secretary, Advocates' Clerks' Association

# **Step-by-Step Guide for accessing WiFi service at Supreme Court WiFi Zone**

Prepared By: Computer (IT) Cell Supreme Court of India After enabling WiFi of the instrument (mobile/ tablet/ laptop), following Wifi names (SSIDs) would appear in the zone:

- (I) VFWiFiVoucher
- (II) Vodafone WiFI
- (III) Airtel Hangout

(a) Wifi service can be used by subscriber of any mobile service provider. The service can be used in SIM based as well as without SIM devices (wifi tablets/ laptops, using the One Time Password received on any mobile number

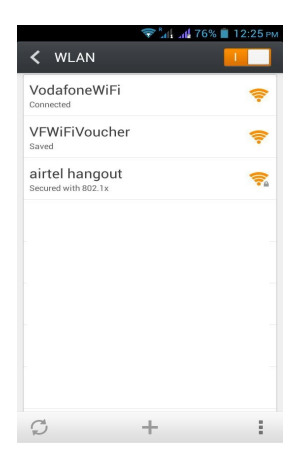

given by the subscriber while accessing the service)

# **Option 1: VFWiFiVoucher**

**Step 1:** Select VFWiFiVoucher SSID

**Step 2**: Upon opening a web browser and entering URL (website address) of any website, the user will be automatically redirected to VFWiFiVoucher login page.

### **Step 3:** Choose a WiFi pack from the drop-down menu

Complimentary Wi-Fi pack can be used for a few days after the launch of the services which offers free trial usage for 20 minutes (upto 100 MB) per mobile number per day.

After consuming the Complimentary Wi-Fi pack, subscriber can purchase

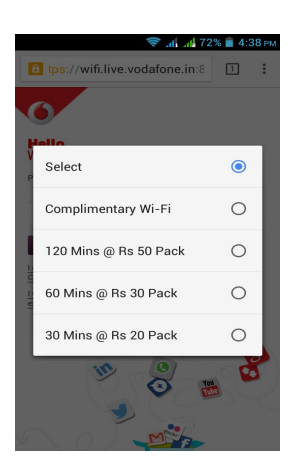

a tps://wifi.live.vodafone.in:8

**Icome to Vodafone Wi-Fi** lease choose a Wi-Fi pack to get started

Select Submit got a PIN from the want to use my<br>existing data.

 $\boxed{1}$  $\ddot{\cdot}$  other WiFi packs i.e. (i) Rs 20 for 30 minutes; (ii) Rs. 30 for 60 minutes; and (iii) Rs. 50 for 120 minutes. As assured by service provider, subscribers will shortly be provided with more options with daily, weekly and monthly packs.

**Step 4**: Enter your mobile number and click Generate Password

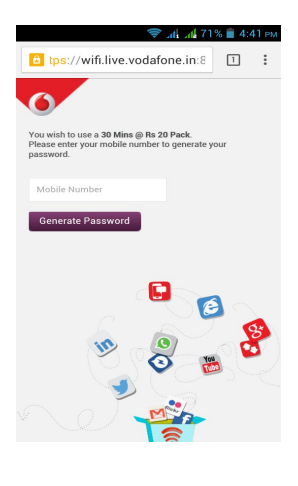

**Step 5**: Fill the Password from the SMS received on your<br>Handset and Click Handset and Submit.

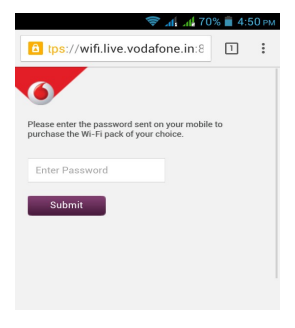

## **Step 6:** Choose the payment method

The payment can be made using any online payment method i.e. Netbanking, Credit Card and Debit Card.

#### Payment methods **Payment using Credit Card**

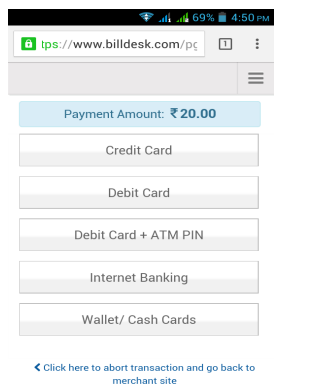

Payment Amount: ₹20.00 Pay by Credit Card AmEx ezeClick VISA **DELL'ALCONOMIC COMMENCION Card Number** Enter card number **Expiration Date** CVV/CVC Month Year **Card Holder Name** Enter card holder name **Make Payment** Cancel Powered by **BillDesk** 

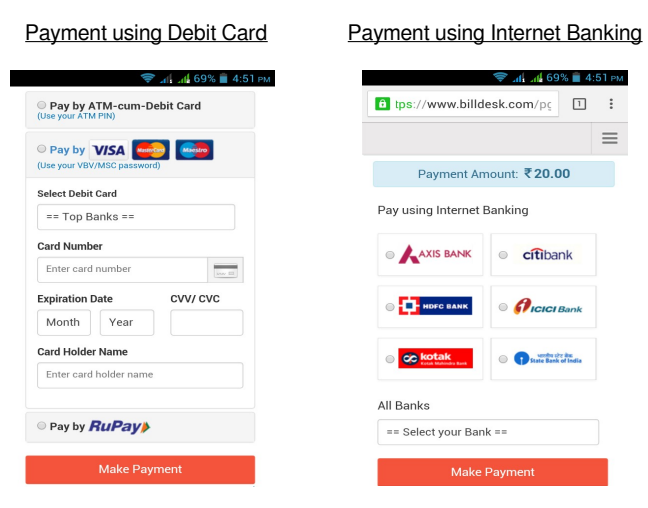

**Step 7:** After choosing the payment method of your choice, you will be directed to the payment gateway and after making the payment, you will be logged in to the WiFi.

# **Option 2 : VodafoneWif**

Vodafone customers can use their existing 3G pack by selecting "VodafoneWiFi" SSID from the list of available networks and continue using the 3G pack 4.29 PM 11/04/2015  $\times$ allowance over the Vodafone Sign into Wi-Fi network Wi-Fi network. "VodafoneWiFi

**Step 1:** Choose VodafoneWiFi SSID

**Step 2:** Click on the notification "Sign into WiFi network"

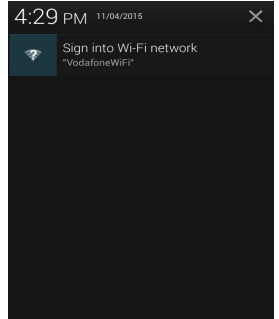

**Step 3:** You will be automatically directed to Vodafone Login page

**Step 4:** Fill the Mobile Number and Click on Generate Password

**Step 5:** Fill the Password from the SMS received on your Handset and Click Sign In.

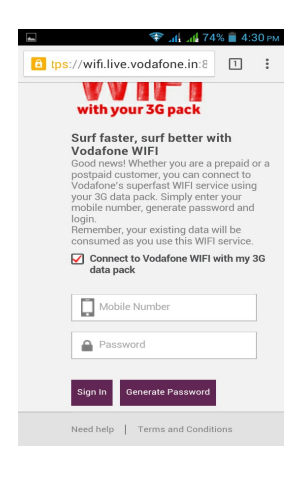

You are now connected to VodafoneWiFi.

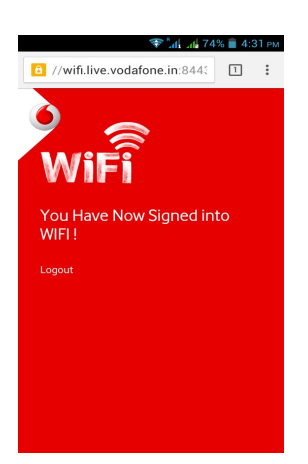

# **Option 3: Airtel Hangout**

As assured by Airtel, its subscribers will be able to use Airtel Internet packs seamlessly with in 6-8 weeks' time using "Airtel Hangout" SSID.

\*\*\*\*\*\*\*\*\*